# **TeamConnection frequently asked questions: National Language Support (NLS) and Double-Byte Character Sets (DBCS)**

Document Number TR 29.2266

Angel Rivera, Keith Purcell

CMVC/TeamConnection Development IBM Software Solutions Research Triangle Park, North Carolina Copyright (C) 1997 IBM Corp. All rights reserved.

# **ABSTRACT**

This technical report describes how to use TeamConnection Version 2 in situations that require National Language Support (NLS) and Double-Byte Character Sets (DBCS). Several important related issues are described, such as the need for using the same code page among the clients and the server, and how to setup an AIX workstation to handle different locales.

# **ITIRC KEYWORDS**

- TeamConnection
- NLS
- DBCS
- SBCS

# **ABOUT THE AUTHORS**

### **ANGEL RIVERA**

Mr. Rivera is an Advisory Software Engineer working with the TeamConnection and CMVC development teams. He joined IBM in 1989 and since then has worked in the development and support of library systems.

Mr. Rivera has an M.S. in Electrical Engineering from The University of Texas at Austin, and a B.S. in Electronic Systems Engineering from the Instituto Tecnológico y de Estudios Superiores de Monterrey, México.

### **KEITH PURCELL**

Mr. Purcell is an Advisory Software Engineer who has worked on several support and development teams, including TeamConnection. He joined IBM in 1979 and has worked with over 10 programming languages in more than 8 operating system environments in programming and support roles.

Mr. Purcell has an A.S. in Mathematics Computer Science from Dutchess Community College in Poughkeepsie, N.Y.

# **CONTENTS**

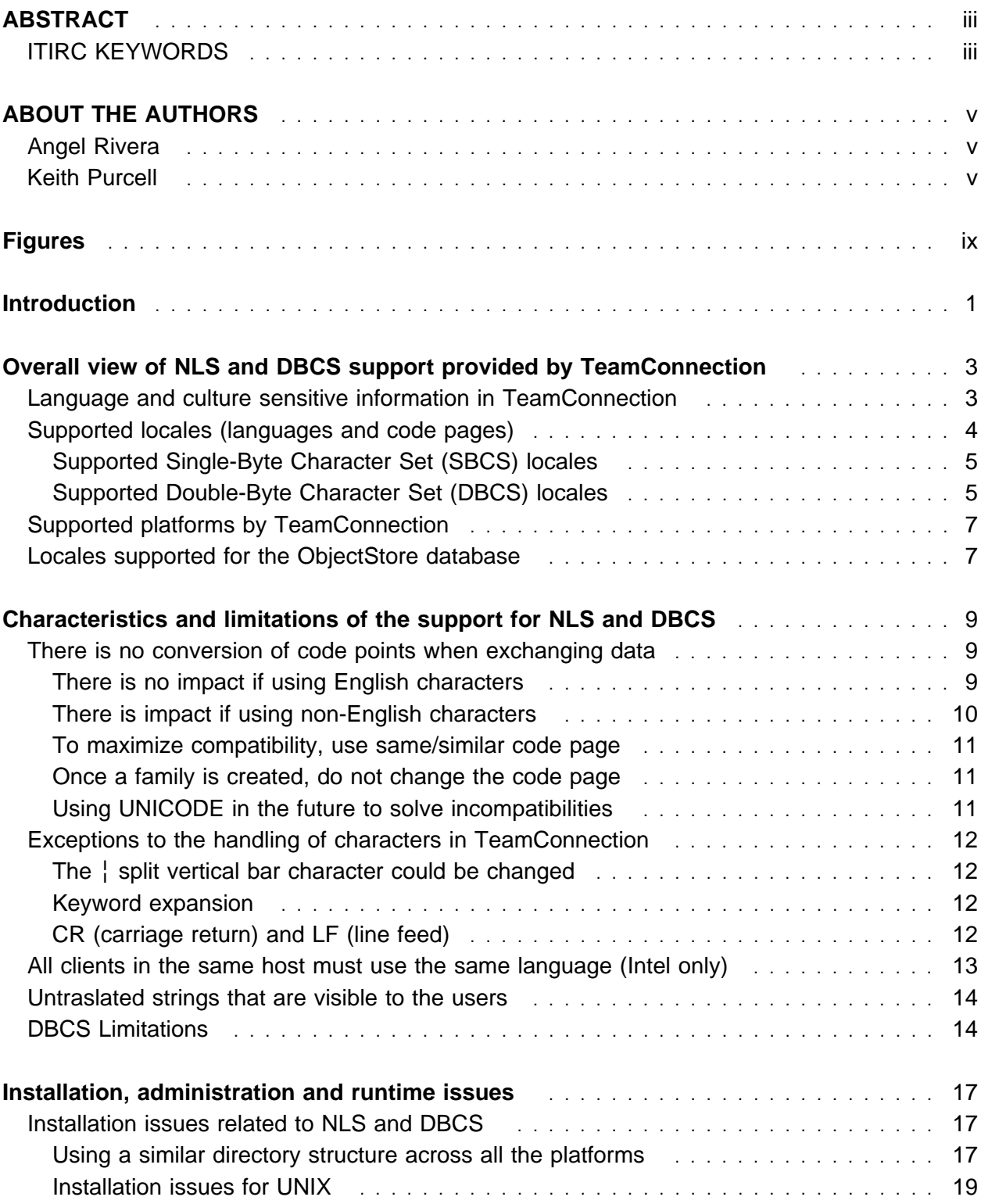

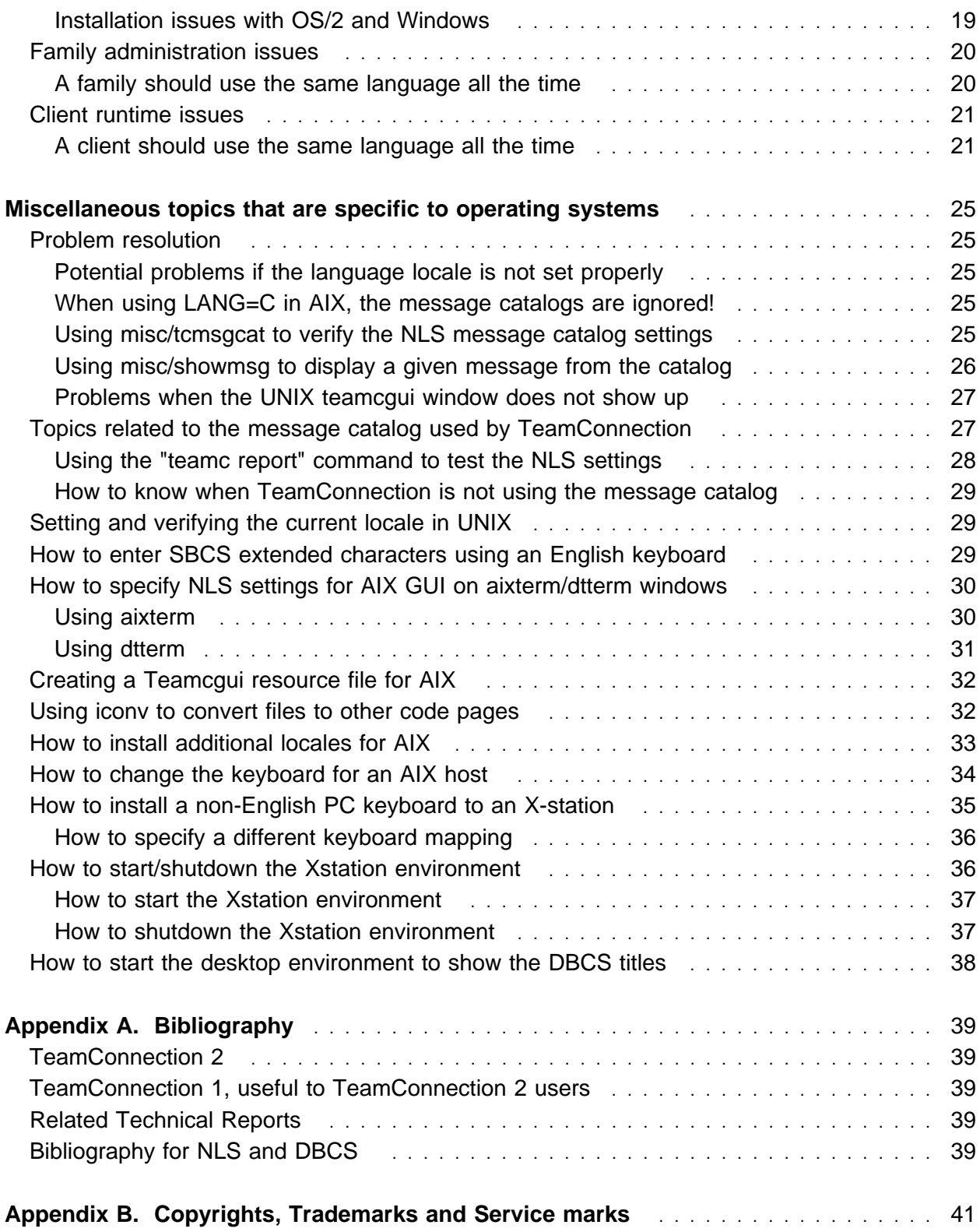

# **FIGURES**

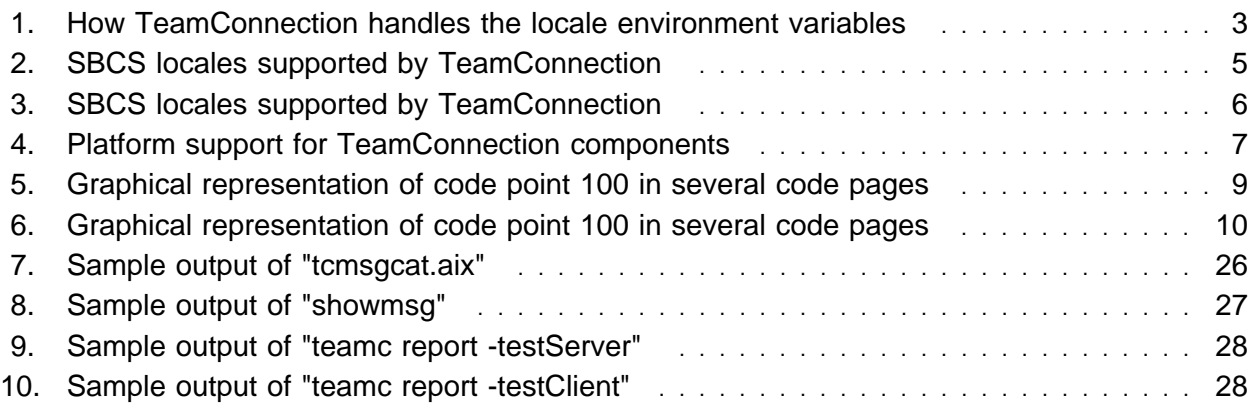

# **INTRODUCTION**

This technical report describes how to use TeamConnection Version 2 in situations that require National Language Support (NLS) and Double-Byte Character Sets (DBCS).

The topics in this technical report are:

- The overview of the NLS and DBCS support provided by TeamConnection Version 2, such as usage of locale XPG/4 I18N programming model, supported locales and platforms.
- The main characteristics and limitations related to NLS/DBCS, such as the interoperability between clients and server, and special cases for the manipulation of data by TeamConnection.
- The main issues related to installation, administration and runtime, such as directory structure of the installed code, and why you should not change the code page of an existing TeamConnection family.
- Miscellaneous topics, such as how to install locales in AIX.

**Note:** In OS/2 and Windows, the locale support is not provided by the operating system and it is provided by TeamConnection during installation.

# **OVERALL VIEW OF NLS AND DBCS SUPPORT PROVIDED BY TEAMCONNECTION**

### **LANGUAGE AND CULTURE SENSITIVE INFORMATION IN TEAMCONNECTION**

TeamConnection supports the I18N (Internationalization) locale model proposed by XPG/4 (X/Open Portability Guide, issue 4) in which the language and culture sensitive information is not hard coded in the executables; instead, they are provided as system resources by means of a "locale" that the user can specify at run-time.

One of the components of a locale is the code page in which the characters will be handled. For example, in AIX, the default locale is "en\_US" which is for English in the USA and the associated code page is ISO8859-1, which is different than the default one used for English in OS/2 (code page IBM-850) but similar to the one used for English in Windows (code page MS-1252 Latin 1).

The locale model for XPG/4 establishes several environment variables that can be used for controlling the culture sensitive information. Figure 1 describes these environment variables, their function and how TeamConnection deals with them.

| Locale environ-<br>ment variable | <b>Function</b>                                                                                                    | <b>How TeamConnection uses it</b><br>Identifies the path for the message cat-<br>alogs and other language-sensitive files. |  |  |
|----------------------------------|----------------------------------------------------------------------------------------------------|----------------------------------------------------------------------------------------------------|--|--|
| LANG                             | Specifies the installation default<br>locale.                                                                                                    |                                                                                                    |  |  |
| LC_ALL                           | Overrides the value of other LC *<br>environment variables.                                                                                                    | It is not explicitly exploited by<br>TeamConnection.                                                                       |  |  |
| LC_COLLATE                       | Determines the character-collation or<br>string-collation rules.                                                                                                | It is ignored by TeamConnection. (See<br>Note $1$ ).                                                                       |  |  |
| LC CTYPE                         | Determines the character handling<br>rules governing the interpretation of<br>sequences of bytes of text data char-<br>acters and classification of characters. | It is ignored by TeamConnection.                                                                                           |  |  |
| LC MESSAGES                      | Determines the rules governing affir-<br>mative and negative responses, and<br>the locale for messages and menus.                                               | It is ignored by TeamConnection.                                                                                           |  |  |

Figure 1 (Page 1 of 2). How TeamConnection handles the locale environment variables

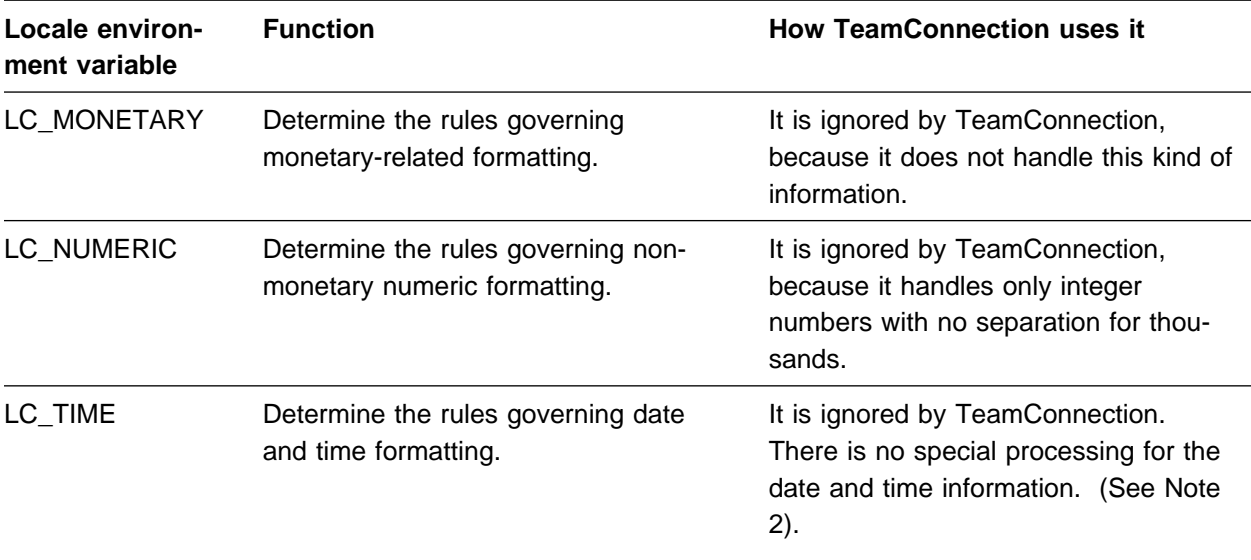

Figure 1 (Page 2 of 2). How TeamConnection handles the locale environment variables

#### **Notes:**

- 1. TeamConnection itself does not perform any sorting of data. Instead, the sorting is performed by the database. Because only the English version of the database is provided, by default the English character collation rules are used. However, there is an exception: the Japanese locale is provided for the database.
- 2. The date and time in TeamConnection is represented as follows:

```
YYYY/mm/dd hh:mm:ss
                  ** -> seconds
               \star\star ----> minutes
           ** -------> hours
        ** -> day
     *** ----> month
*** -------> year
```
Because 4 digits are used for the year, TeamConnection is compliant with the 2000 Year specifications.

### **SUPPORTED LOCALES (LANGUAGES AND CODE PAGES)**

TeamConnection Version 2 provides support for the following locales (which include the translated message catalogs):

• Single-Byte Character Set (SBCS) locales:

See Figure 2 on page 5.

- Double-Byte Character Set (DBCS) locales:
- **4** TeamConnection and NLS/DBCS topics

See Figure 3 on page 5.

#### **Supported Single-Byte Character Set (SBCS) locales**

Each row in the following table represents what code pages and locales are compatible across the different platforms. For example, the locale "En\_US" is different than the locale "en\_US" and therefore each locale is explicitly described in a separate entry.

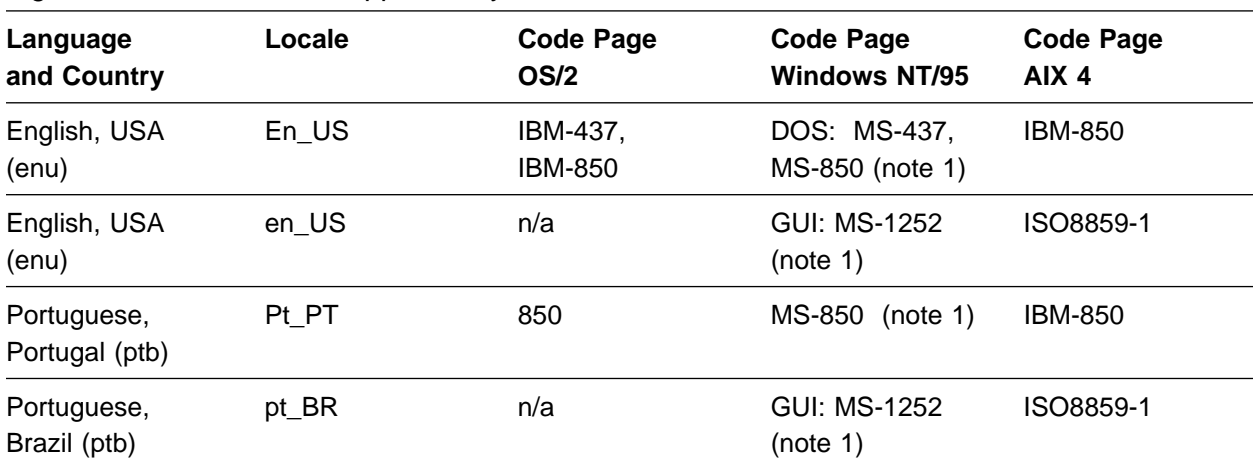

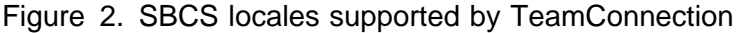

#### **Notes:**

1. When using directly the TeamConnection line commands from a DOS Command Prompt in Windows, the DOS code pages are used (such as MS-850).

In contrast, when using the TeamConnection GUI the MS code pages are used (such as MS-1252).

It is important to emphasize that the locales "Pt\_PT" and "pt\_BR" are different. For example, if you use a TeamConnection family in AIX with the ISO locale pt\_BR (code page ISO8859-1), and a TeamConnection client in OS/2 with the Pt\_PT locale (code page IBM-850), then you will see "code page incompatibility" problems (in which some characters will NOT be shown or will not look OK).

#### **Supported Double-Byte Character Set (DBCS) locales**

Each row in the following table represents what code pages and locales are compatible across the different platforms. For example, the locale "Ja\_JP" is different than the locale "ja\_JP" and therefore each locale is explicitly described in a separate entry.

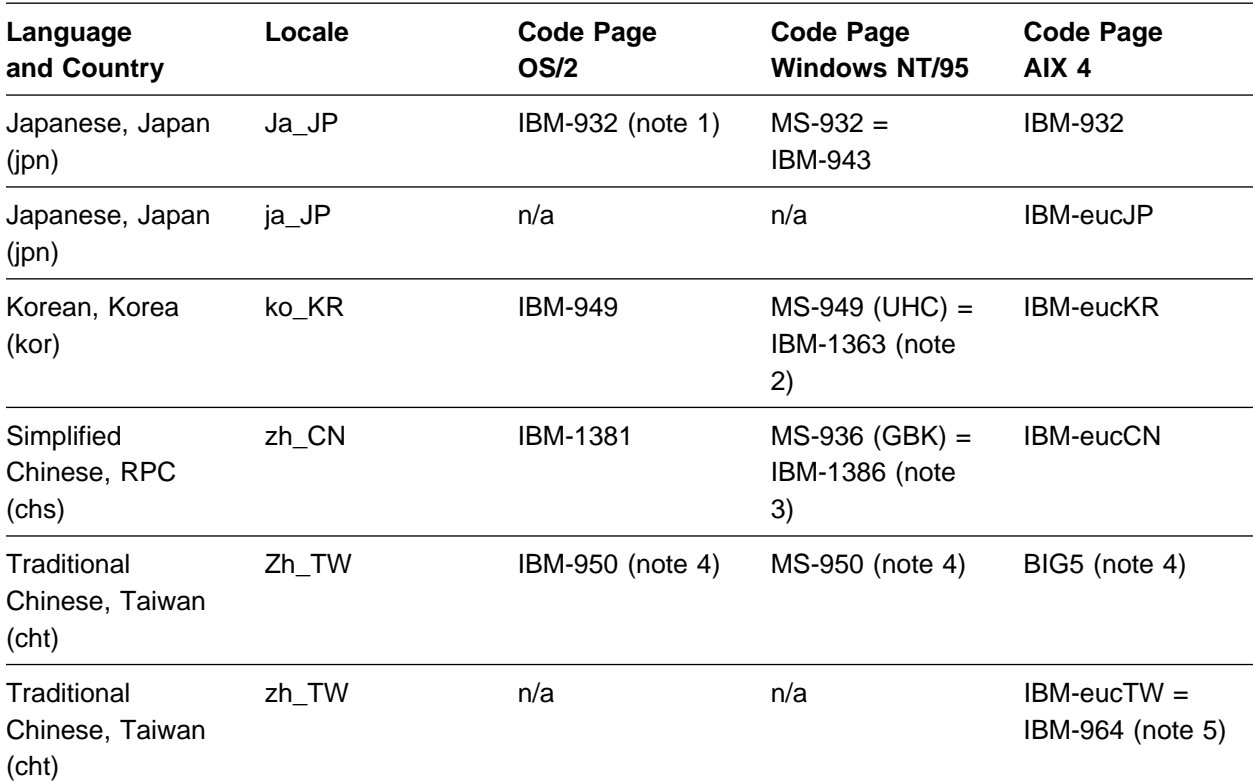

Figure 3. SBCS locales supported by TeamConnection

#### **Notes:**

- 1. The Japanese IBM-932, IBM-942 and IBM-943 have very small differences between them, but generally speaking, they are compatible with each other.
- 2. The Korean code page for Windows NT/95 is called UHC (Unified Hangeul Code).

The IBM-1363 code page extends IBM-949 by adding missing Hangeul characters with no change of assignments in code points for IBM-949.

3. The code page for Simplified Chinese for Windows NT/95 is called GBK (Guo Biao Kuo).

The IBM-1386 code page extends IBM-1381 by adding missing Unicode characters with no change of assignments in code points for IBM-1381.

- 4. The PC code page for Traditional Chinese is called Big-5.
- 5. The EUC code page for Traditional Chinese (IBM-eucTW) for AIX 4.1 has been enhanced with respect to AIX 3.2, but it keeps the same locale name (zh TW). This means that if the user in AIX 4.1 exploits the new characters in the enhanced locale version, there could be compatibility problems when the user uses the old locale version.

It is important to emphasize that the locales "Ja JP" and "ja JP", and "Zh\_TW" and "zh\_TW" are different. For example, if you use a TeamConnection family in AIX with the EUC locale ja\_JP (code page IBM-eucJP), and a TeamConnection client in OS/2 with the Ja\_JP locale

(code page IBM-932) then you will see "code page incompatibility" problems (in which some characters will NOT be shown or will not look OK).

## **SUPPORTED PLATFORMS BY TEAMCONNECTION**

The supported platforms by TeamConnection are shown in Figure 4.

| <b>Platform</b>          | <b>Server</b> | <b>Client</b> | <b>Build</b><br><b>Agent</b> | <b>Build</b><br><b>Processor</b> |
|--------------------------|---------------|---------------|------------------------------|----------------------------------|
| $OS/2$ Warp $(3.x)$      | <b>YES</b>    | <b>YES</b>    | <b>YES</b>                   | <b>YES</b>                       |
| OS/2 Merlin (4.x)        | <b>YES</b>    | <b>YES</b>    | <b>YES</b>                   | <b>YES</b>                       |
| Windows 3.1 (16-bit)     | no            | <b>GUI</b>    | no                           | no                               |
| Windows 95 (32-bit)      | no            | <b>YES</b>    | no                           | <b>YES</b>                       |
| Windows NT 3.51 (32-bit) | <b>YES</b>    | <b>YES</b>    | <b>YES</b>                   | <b>YES</b>                       |
| Windows NT 4.x (32-bit)  | <b>YES</b>    | <b>YES</b>    | <b>YES</b>                   | <b>YES</b>                       |
| <b>MVS</b>               | no            | no            | no                           | <b>YES</b>                       |
| AIX 4                    | <b>YES</b>    | <b>YES</b>    | <b>YES</b>                   | <b>YES</b>                       |
| <b>HP-UX 10</b>          | <b>YES</b>    | <b>YES</b>    | <b>YES</b>                   | <b>YES</b>                       |

Figure 4. Platform support for TeamConnection components

#### **Notes:**

- 1. YES: for client means: both GUI and line commands
- 2. GUI: means ONLY the graphical user interface, no line commands
- 3. no: means that there is no support

### **LOCALES SUPPORTED FOR THE OBJECTSTORE DATABASE**

TeamConnection uses the ObjectStore object-oriented database management system (DBMS), which is enabled to handle DBCS, regardless of the locale.

The installation of TeamConnection also includes the installation of ObjectStore and only the English locales for ObjectStore are included in the installation images. This means that if there are messages issued by ObjectStore, then these messages will be in English, regardless of the locale of the client or server.

**Note:** In UNIX, the installation images for ObjectStore include also the Japanese locales. If the ObjectStore server is running with the Japanese locale, then the messages from ObjectStore will be in Japanese.

# **CHARACTERISTICS AND LIMITATIONS OF THE SUPPORT FOR NLS AND DBCS**

## **THERE IS NO CONVERSION OF CODE POINTS WHEN EXCHANGING DATA**

The TeamConnection clients and servers do not alter the code points of the data. This means that the data is NOT converted from one code page to another when entered by the user, when stored in the database used by the family or when exchanged between a client and the server.

The information about the code page in which the data was entered is not stored with TeamConnection objects; furthermore, there is no exchange of information between the client and the server to indicate which code page is being used by each of them.

#### **There is no impact if using English characters**

Because most code pages have the same code points for the first 128 characters, which includes all the characters used in the English alphabet, then in practice there is no effect in using different code pages between clients and servers, if using only English characters.

As an example, the default multilingual code page for OS/2 is IBM-850, for Windows is MS-1252 Latin 1, and for AIX Version 4 is ISO8859-1. In these code pages the first 128 characters are the same, and thus, there is no impact in code points the English characters are used when remarks are entered for a defect in the OS/2 client, stored in the AIX server and retrieved by the Windows client.

For example, the code point value of 100 is the lower case letter "d" which has the same graphic representation in most of the code pages, as exemplified in Figure 5.

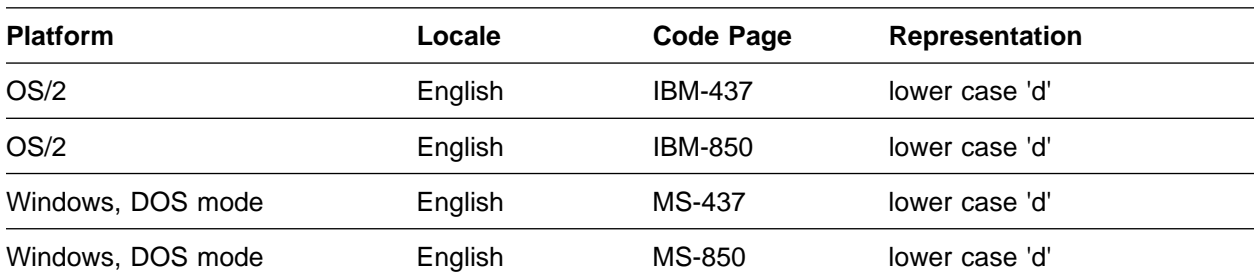

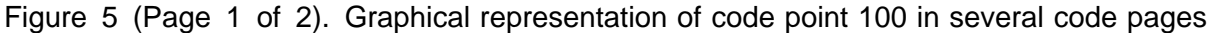

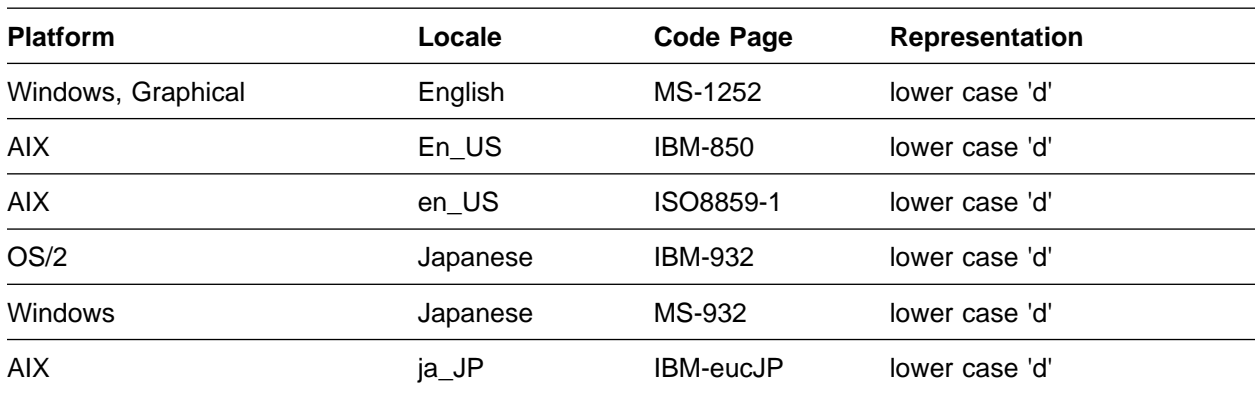

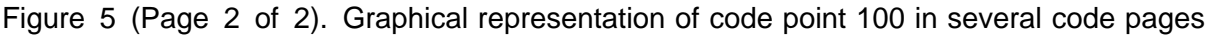

#### **There is impact if using non-English characters**

However, if the customer wants to use non-English characters, which are characters with code points greater than 128, such as accented characters, umlauts, double-byte characters, then the code pages differ greatly in this respect.

For example, the character with code point value of 252 (which can be entered by pressing ALT and typing 2, 5 and 2 from the numeric keypad in most systems) has the following different representations, as shown in Figure 6.

| <b>Platform</b>    | Locale   | <b>Code Page</b> | <b>Representation</b>        |
|--------------------|----------|------------------|------------------------------|
| OS/2               | English  | IBM-437          | superscript 'n'              |
| OS/2               | English  | IBM-850          | superscript '3'              |
| Windows, DOS mode  | English  | MS-437           | superscript 'n'              |
| Windows, DOS mode  | English  | MS-850           | superscript '3'              |
| Windows, Graphical | English  | MS-1252          | lower case 'u' with dieresis |
| <b>AIX</b>         | $En$ _US | IBM-850          | superscript '3'              |
| <b>AIX</b>         | en_US    | ISO8859-1        | lower case 'u' with dieresis |
| OS/2               | Japanese | IBM-932          | First byte of DBCS character |
| <b>Windows</b>     | Japanese | MS-932           | First byte of DBCS character |
| AIX.               | ja_JP    | IBM-eucJP        | First byte of DBCS character |

Figure 6. Graphical representation of code point 100 in several code pages

In the above case, a German customer using Windows in Graphical Mode, with code page MS-1252 may enter a string that contains the u with umlaut and store it in TeamConnection, but the same customer when retrieving the data from OS/2 using IBM-850 code page, the character in the string will be shown as the number 3 in superscript.

#### **To maximize compatibility, use same/similar code page**

As shown in "There is impact if using non-English characters" on page 10, it is important that the customers who are using multiple platforms with TeamConnection, must understand the implications of using different code pages when dealing with non-English characters.

If possible, the customer should use the same (or similar) code page in the TeamConnection client and in the server.

#### **Once a family is created, do not change the code page**

To avoid compatibility problems, if a family is created and used with a given code page, then this code page should not be changed later on.

For example, if a family is created with the Japanese IBM-932 code page in OS/2 and then migrated to the Japanese IBM-eucJP code page in AIX, then there might be several DBCS characters that are valid in the IBM-932 code page that will not be displayed properly when using the IBM-eucJP code page.

#### **Using UNICODE in the future to solve incompatibilities**

In the future, once the support for the UNICODE code page is widespread and available in all the platforms supported by TeamConnection, then the customer could choose to use the UNICODE code page for the clients and the server, and in this way, avoid the current incompatibility between different code pages.

Another alternative that we studied to solve to this incompatibility problem between code pages was to add an extra field for EVERY SINGLE piece of data that is handled by TeamConnection in order to identify the code page that was used when the data was originated; then, this would require that the TeamConnection server should get the code page used by each client that is requesting a service, and then do the necessary conversions when exchanging the data. Because this alternative is very expensive to implement and has a lot of ramifications, and because UNICODE is the right way for the long term, we are not implementing this alternative to tag each piece of data.

## **EXCEPTIONS TO THE HANDLING OF CHARACTERS IN TEAMCONNECTION**

#### **The ¦ split vertical bar character could be changed**

The ¦ split vertical bar character is used to separate the fields in the "teamc report -raw" command. Thus, if this character is found in a field that is shown by this command, such as in the abstract of a defect, then the character is changed to "!" (exclamation point) by the TeamConnection client. Thus, the server does not see these split vertical bar characters.

The reason for this change is to avoid confusion during the parsing of the -raw output because the split vertical bar is used to separate the fields. If in the output to be parsed there is a split vertical bar character that is NOT intended to be a separator of a field, then the parsing routine will not be able to guess that this particular split vertical bar should not be considered as a field separator. In other words, ALL split vertical separator bars are considered to be field separators, and thus, any such characters in the abstract will not be parsed appropriately.

For example, when opening a defect, if the abstract field is left blank then the first 63 characters of the remarks field will be placed in the abstract. The abstract is a field that is shown with the "teamc report -raw" command, but the remarks field is not shown with this command. Thus, if the first 63 characters of the remarks have split vertical bar characters they will be left untouched in the actual remarks, but they will be converted to "!" in the abstract.

#### **Keyword expansion**

TeamConnection supports the expansion of certain keywords embedded in the text during the extraction of text files. The routines that handle the expansion are NLS and DBCS enabled.

The important characteristic to remember is that the expansion is done by the TeamConnection family server and not by the client.

#### **CR (carriage return) and LF (line feed)**

Although this is not an NLS issue, this is another topic that is worth including in this technical report, because some users may think, incorrectly, that this could be caused by code conversion processing done by TeamConnection.

The end of a line of text in OS/2 or in Windows is represented by the character pair CR-LF (carriage return and line feed), whereas in UNIX is represented simply by the character LF (line feed).

In TeamConnection, the model of what-you-see-is-what-you-get is used. This means that if a user creates a file in TeamConnection, regardless of the platform of the server, then TeamConnection will NOT do any conversion of LF or CRLF on that file. There are choices in the -extract action to allow for more fine tuning of these on-the-fly-conversions. For example, an AIX user may wish to extract with only LF a file that was stored originally from OS/2 that has CRLF.

The following file will be the source file to be used in the rest of the examples in this section:

This is line 1 This is line 2 This is line 3

If the source file is created from an OS/2 client and later on is extracted into a UNIX client without CRLF conversion, then the resulting file will have the CR character at the end of each line and the file would look like:

This is line 1^M This is line 2^M This is line 3^M

If the source file is created from a UNIX client and later on is extracted into an OS/2 client without CRLF conversion, then the resulting file will not have the CR character at the end of each line and the file would look like:

This is line 1 This is line 2 This is line 3

### **ALL CLIENTS IN THE SAME HOST MUST USE THE SAME LANGUAGE (INTEL ONLY)**

For OS/2 and Windows NT clients, all the TeamConnection clients that execute from one single host must use the same language if they run at the same time.

This limitation is due to the inherent limitation of these platforms in which ONLY ONE version of given DLL can be loaded at the same time, and because these platforms are not fully compliant with the XPG/4 model that allows usage of multiple locales. If there are different versions of some DLLs for each language, and if the English version of the DLL is loaded, the Japanese one cannot be loaded at the same time. This precludes having clients that have different languages to run at the same time.

# **UNTRASLATED STRINGS THAT ARE VISIBLE TO THE USERS**

There are certain kinds of strings that are visible to the user that are not translatable:

- command, action and flag names
- state names
- database table and view names
- database table column headings
- action name used in the audit log, the mail notifications, and the authority and interest tables
- the type field in the config database table

### **DBCS LIMITATIONS**

- 1. The administration tools for the TeamConnection Server expect SBCS characters as the reply for Yes (y) and No (n).
- 2. The administration tools for the TeamConnection Server have the following limitations for DBCS:
	- a. The \*.ld files (authority, interest, cfgcomproc and cfgrelproc) in the family account can accept DBCS characters in the first field for each entry. The maximum size for this field is 15 bytes.
	- b. The config.ld file in the family account can accept DBCS characters in the following fields (the positions are defined from left to right):
		- Field position 1 ("Field Type"): limit is 15 bytes
		- Field position 2 ("Value"): limit is 15 bytes
		- Field position 6 ("Description"): limit is 63 bytes
	- c. The chfield program can accept only SBCS characters in the following fields:
		- CMD attribute
		- DB Column Name
	- d. The chfield program can accept DBCS characters in the following fields:
		- Field label: limit is 15 bytes
		- Title label: limit is 15 bytes
		- Type: must be a valid type defined in config.ld (limit is 15 bytes).
- 3. The TeamConnection Commands Reference manual, in Appendix A, "Querying the TeamConnection database", shows the datatype and the size limit for the attributes of the TeamConnection objects; however, the actual size limit for many of the character attributes

is smaller than the specified limit. For example, the field "login" in the "Users" table shows that the limit is 31 bytes, but in reality only 15 characters (SBCS or DBCS) can be stored in that field. The fields affected are usually related to names, such as the User login, the Component name, etc.

If you specify a string that has DBCS characters and that the size of the string goes beyond the limit, then the following error message will be displayed by the TeamConnection server:

ðð1ð-149 Your request cannot be completed. The attribute flag argument xxx is not valid.

4. Warning on the use of 0x7C as a second byte in a DBCS character

The Ox7C character corresponds to the vertical bar ('|') which in TeamConnection is interpreted as a field separator when dealing with reports and with handling windows and fields in the GUI.

You can use this value as the 2nd byte of a DBCS character, however, when the data that contains this 2nd byte is handled in a TeamConnection client that has an SBCS code page (and not a DBCS code page), then, the output shown by the client may be displaced, that is, the 0x7C value will be interpreted as the field separator. Moreover, this situation will apply for any string in the \*.ld files and in the configurable fields.

# **INSTALLATION, ADMINISTRATION AND RUNTIME ISSUES**

### **INSTALLATION ISSUES RELATED TO NLS AND DBCS**

The installation process for TeamConnection is similar in UNIX, in OS/2 and Windows with respect to NLS. The similarities and the differences are explained in the following sections.

After the installation process, the executable code and the language related files will be installed in separate directories that are system wide, that is, they are not exclusive to one account.

When a TeamConnection family is created, several files are copied into the directory for the TeamConnection family; several of these files contain language sensitive information (such as the config.ld file and the files in the chfField directory). The family administrator can modify these files for the specific family; these files are not shared with other families.

#### **Using a similar directory structure across all the platforms**

Even though there are differences in the NLS facilities that are available from the UNIX and the Intel (OS/2 and Windows) platforms the installation of TeamConnection in these platforms create a similar directory structure which top directory is shown below (using the default directory):

**AIX 4** /usr/teamc

**HP-UX 10** /opt/teamc

**OS/2** c:\teamc

**Windows 3.1** c:\ProgramF\TeamC

**Windows NT and 95** c:\Program Files\TeamConnection

#### **Storing the language-independent files**

The language-independent files for the TeamConnection code are stored in similar directories, as shown in the following example. The teamc server daemon (teamcd) is located in the subdirectory "bin", from the TeamConnection top directory as shown below:

**AIX 4** /usr/teamc/bin

**HP-UX 10** /opt/teamc/bin

**OS/2** c:\teamc\bin

Windows 3.1 c:\ProgramF\TeamC\bin

**Windows NT and 95** c:\Program Files\TeamConnection\bin

#### **Storing the language-dependent files**

In a similar way, the language-dependent files for the TeamConnection code are stored in a similar subdirectory structure, which is the subdirectory "nls" as parent and then the "msg" for messages and "cfg" for configuration items.

For example, the ISO US English message catalog will be stored as shown below, using the default location:

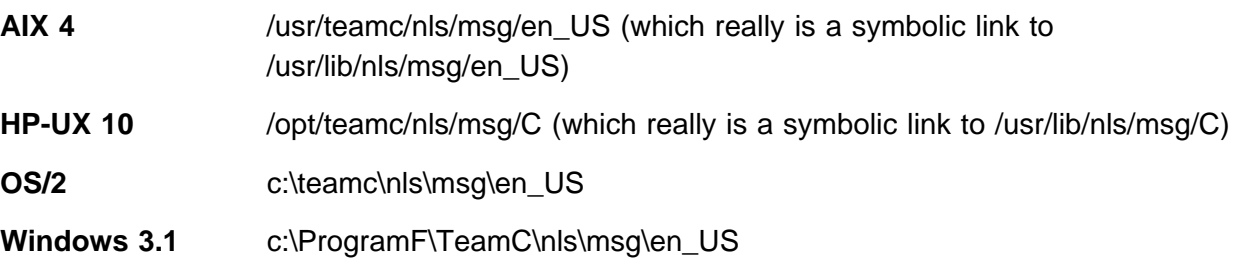

**Windows NT and 95** c:\Program Files\TeamConnection\nls\msg\en\_US

#### **List of language-dependent files**

The "nls" directory (see previous section for the complete path) contains the following subdirectories and files:

```
nls/msg/<locale>/
   \ All message catalog files, such as teamcv2.cat
   * All help files.
   * All resource DLLs for the GUI that are specific to a language.
nls/doc/<locale>/
   * All documentation: PostScript, HTML, online, etc.
nls/cfg/<locale>/
   * All configuration files, such as config.ld, and files for
     the configurable fields.
```
 $*$  The original teamc20.ini file

#### **Installation issues for UNIX**

During the installation process for TeamConnection in UNIX, it is necessary to select the appropriate language version to install. The code is not bundled together with the language sensitive information. That is, there is an individual installable package just for the language sensitive information that could be installed independently.

Because AIX 4 and HP-UX 10 operating systems already include the explicit support for the XPG/4 I18N locale model, the TeamConnection installation process will not install additional files for this matter (as in OS/2 and Windows).

The message catalog that contains the language sensitive information is located by the executable code by means of the combination of the NLSPATH and LANG environment variable. By default, this variable is set to:

```
set NLSPATH=/usr/lib/nls/msg/%L/%N
```
Where:

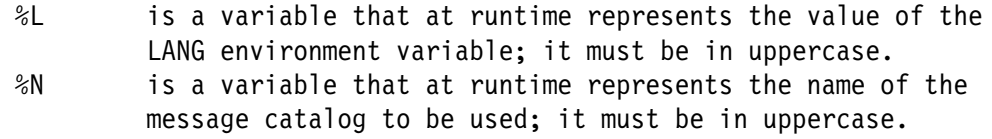

#### **Installation issues with OS/2 and Windows**

During the installation process for TeamConnection in OS/2 and Windows, it is necessary to select the appropriate language version to install. The code and the language sensitive information is bundled together in a package and it is installed appropriately. That is, there is not an individual package just for the language sensitive information that can be installed independently.

Because the OS/2 and Windows operating systems do not include at this moment explicit support for the XPG/4 I18N locale model, the TeamConnection installation process will install the necessary support for this model if necessary.

The message catalog that contains the language sensitive information is located by the executable code by means of the NLSPATH environment variable. By default, this variable is set to:

set NLSPATH=c:\teamc\nls\%N

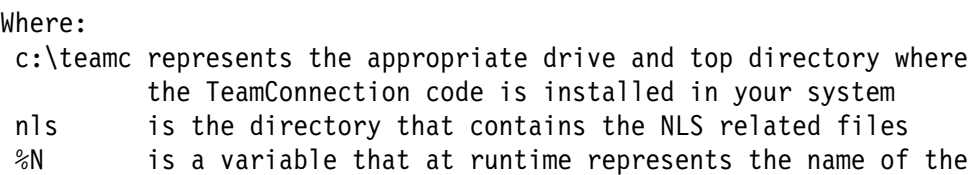

message catalog to be used; it must be in uppercase.

## **FAMILY ADMINISTRATION ISSUES**

#### **A family should use the same language all the time**

Although technically it could be possible for a family to be created using the en\_US locale and then change it later on to another language, we consider that this process has the potential to cause a lot of confusion with the users, especially for the mapping of code points.

Therefore, this is treated as a limitation and if the customers try it, it is at their own risk and we will not help them. However, the customer may decide to delete the family, change the language by reinstalling the code for Intel and specify the new language, or to install the new language message catalogs for UNIX and change the LANG variable, and then create a new family to use the new setting.

This decision affects the arrangement of the subdirectories of a family: there is no provision in either UNIX or Intel to have language dependent directories inside the family directory.

The following sections contain examples that will clarify this point.

#### **UNIX**

• An AIX customer installed the TeamConnection server, using the en US locale. The config.ld file (which is language dependent) resides in:

/usr/lib/nls/cfg/en\_US/config.ld

• The "testfam" TeamConnection family is created, and the config. Id file is copied from the system directory mentioned above, to the top directory of the family:

/home/testfam/config.ld

Notice that there is no "/home/testfam/en\_US/config.ld" path.

#### **Intel**

 An OS/2 customer installed the TeamConnection server, using the en\_US locale. The config.ld file (which is language dependent) resides in:

```
c:\teamc\nls\cfg\en_US\config.ld
```
 The "testfam" TeamConnection family is created, and the config.ld file is copied from the system directory mentioned above into the top directory of the family:

c:\testfam\config.ld

Notice that there is no "c:\testfam\en\_US\config.ld" path.

## **CLIENT RUNTIME ISSUES**

#### **A client should use the same language all the time**

Although technically it could be possible for a TeamConnection client to be installed with one language (such as the IBM-850 code page in OS/2 or the en\_US locale in AIX) and then change the language in the middle, we consider that this process has the potential to cause a lot of confusion with the users, specially for the mapping of code points with the teamc20.ini file, as explained below.

In the UNIX platforms, thanks to the use of the LANG variable, it would be possible to install additional message catalogs for other languages and the user could setup the language to use by setting the variable LANG. However, the teamc20.ini file for the GUI will NOT be changed, and this file may contain characters that were valid in the original setup but that cannot be displayed in the new setup.

Because the Intel platforms do not provide the LANG variable, then it is not possible to have message catalogs for multiple languages for TeamConnection. This means that if the customer decides to change the language then it is necessary to reinstall the code specifying the new language.

The following sections contain examples that will clarify this point.

#### **UNIX**

- A Japanese AIX customer installs the TeamConnection client using the ja\_JP and en\_US message catalogs.
- The teamc20.ini file (which is language dependent) resides in:

```
/usr/lib/nls/cfg/ja_JP/teamc2ð.ini
/usr/lib/nls/cfg/en_US/teamc2ð.ini
```
• The customer uses the Japanese GUI for the first time (LANG=ja JP), and the GUI detects that the following file does not exist:

\$HOME/teamc2ð.ini

 The customer uses the GUI and creates several entries written in Japanese in the task list which are stored in the teamc20.ini file.

The customer exists the GUI.

- The user invokes the GUI again, and the GUI detects that the teamc20.ini file exists in \$HOME and therefore the GUI uses it, and does not try to overwrite it with the file in the directory /usr/lib/nls/cfg/ja\_JP.
- The customer decides then to switch the locale to en\_US, by setting LANG=en\_US, exits and logs in again.
- The user brings up the English TeamConnection GUI and now the task list shows entries that may not be legible because their original code points were set with the ja\_JP locale.

#### **Intel**

 A Japanese OS/2 customer installs the TeamConnection client and specifies the ja\_JP language only, because she cannot install multiple languages. The code page is IBM-932.

The PATH and the NLSPATH variables point to the ja\_JP directories.

The teamc20.ini file (which is language dependent) resides in:

```
c:\teamc\nls\cfg\ja JP\teamc20.ini
```
• The customer uses the Japanese GUI for the first time (LANG=ja\_JP), and the GUI detects that the following file does not exist:

c:\os2\teamc2ð.ini

• The GUI copies the original teamc20.ini file from the appropriate ja\_JP directory ... c:\teamc\nls\cfg\ja\_JP\teamc2ð.ini

```
... into ...
c:\os2\teamc2ð.ini
```
• The customer uses the GUI and creates several entries written in Japanese in the task list, and this list is stored in the teamc20.ini file.

The customer exists the GUI.

- The user invokes the GUI again, and the GUI detects that the teamc20.ini file exists in c:\os2 and therefore the GUI uses it, and does not try to overwrite it with the file in the directory c:\teamc\nls\cfg\ja\_JP.
- The customer decides then to switch the locale to en US, by uninstalling the TeamConnection client and reinstalling it again specifying now the language en\_US, and reboots.

The PATH and the NLSPATH variables are updated and they do not point to the nonexisting ja\_JP directories, but point to the new en\_US directories.

• If the customer keeps the same code page, IBM-932, then when the user brings up the English TeamConnection GUI, the task list shows entries that are legible because their original code points were set with the IBM-932 code page.

• If the customer changes the code page, let's say to IBM-850, then when the user brings up the English TeamConnection GUI the task list shows entries that may not be legible because their original code points were set with the IBM-932 code page.

# **MISCELLANEOUS TOPICS THAT ARE SPECIFIC TO OPERATING SYSTEMS**

## **PROBLEM RESOLUTION**

#### **Potential problems if the language locale is not set properly**

Potential problems if the language locale is not set properly:

Unexpected message catalogs would be picked up.

**Note:** Default hard coded messages are in English.

- GUI labels, titles, and messages could be unreadable.
- Data conversion errors could be resulted.

If any of the above listed presents the symptom of the problem, verify the locale and reset appropriately.

#### **When using LANG=C in AIX, the message catalogs are ignored!**

In the IBM red book "AIX 3.2 National Language Support", GG24-3850, says in page 16: "when the default C locale is the current locale, the hardcoded default message catalogs in the executable code will be used instead of the translated message file." The main point for confusion is that there is a directory in /usr/lib/nls/msg/C which is totally ignored! Thus, the user can place the message catalogs there, but they will never be used! This means that if the TeamConnection Server is using the LANG=C locale, then the output for "teamc report -testServer" will always be that the message catalog is not available and thus, the server will use the internal English messages which are embedded during compilation and used as default.

#### **Using misc/tcmsgcat to verify the NLS message catalog settings**

The utility "misc/tcmsgcat.aix" provided in the CD-ROM for TeamConnection can be used to verify that all the NLS variables related to the message catalog for TeamConnection are properly configured and that the message catalog itself can be opened; furthermore, the first message in the message catalog is read, and it contains the name of the language used with the strings in the message catalog.

A sample output with the English en\_US message catalog is shown in Figure 7 on page 26.

Testing for the existence of the message catalog: teamcv2.cat The value of the LANG variable is: en US The value of the LC MESSAGES variable is: not explicitly defined The value of the NLSPATH variable is: /usr/lib/nls/msg/%L/%N SUCCESS! the message catalog teamcv2.cat was opened. Printing from the catalog, the message in position: 1 English You can use 'dspmsg msg.cat -s 1 <number>' to display other messages Example, the first message in teamcv2.cat does not require arguments: dspmsg teamcv2.cat -s 1 1 Example, the second message requires 5 arguments (add dummy  $s\theta$ ): dspmsg teamcv2.cat -s 1 2 sð s1 s2 s3 s4 s5

#### **Figure 7. Sample output of "tcmsgcat.aix"**

Actually, you can use the TeamConnection utility "showmsg" which is a front end to the AIX utility "dspmsg"; for more information see "Using misc/showmsg to display a given message from the catalog."

#### **Using misc/showmsg to display a given message from the catalog**

The utility "misc/showmsg" provided in the CD-ROM for TeamConnection can be used to display a particular message from the TeamConnection message catalog.

This utility is actually more helpful for our development team, because in order to display a given message we need to find out the actual number to use with the utility showmsg. The utility uses dummy positional input variables which will be replaced, if needed, when displaying the message.

If we want to display the message "0011-209" from the message catalog, we need to identify which is the mnemonic and the index for the message, which can be obtained from the file src/inc/tcmsgdef.hpp which is generated during the construction of the message catalog. For example, the search for "0011-209" gives the following entry:

... "msgLicenseMonitorInvalidDateRange","ðð11-2ð9",253ð);  $***$  --> index

 $******$  --> message number \\\\\\\\\\\\\\\\\\\\\\\\\\\\\\\\\ --> mnemonic

Then, we use the index 2530 with the utility "showmsg" to verify if indeed we obtain the text for the message 0011-209, as shown in Figure 8.

```
message 253ð from message catalog: /usr/lib/nls/msg/en_US/teamcv2.cat
ðð11-2ð9 The date range from s1 to s2
        is not valid. The end date must be greater than the begin date.
```
#### **Figure 8. Sample output of "showmsg"**

#### **Problems when the UNIX teamcgui window does not show up**

When using UNIX, if you start the GUI by using "teamcgui" or "teamcgui &" (to send the process to the background), it takes several seconds for the GUI to actually appear in your display.

However, if after several minutes of waiting and still you do not see a window for the TeamConnection window, you can kill the runaway process:

ps -ef | grep teamcgui Identify the process id for teamcgui kill -15 processIdforTeamcgui

Then check the following:

- Ensure that the DISPLAY variable is properly set to your X server.
- The teamc20.ini file might be corrupted. You can delete it or rename it, and start again teamcgui.

### **TOPICS RELATED TO THE MESSAGE CATALOG USED BY TEAMCONNECTION**

#### **Using the "teamc report" command to test the NLS settings**

You can use the commands to verify if TeamConnection is accessing the message catalog:

For the server: "teamc report -testServer"

A sample output is shown in Figure 9 on page 28.

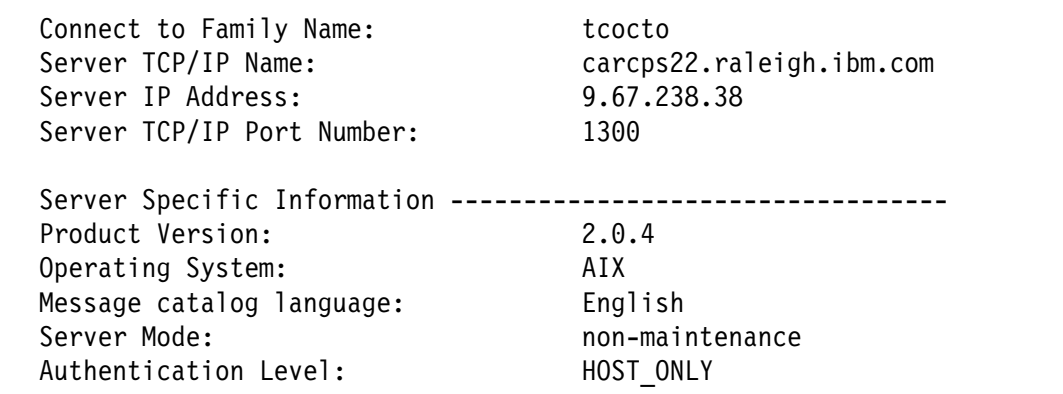

**Figure 9. Sample output of "teamc report -testServer"**

For the client: "teamc report -testClient"

A sample output is shown in Figure 10.

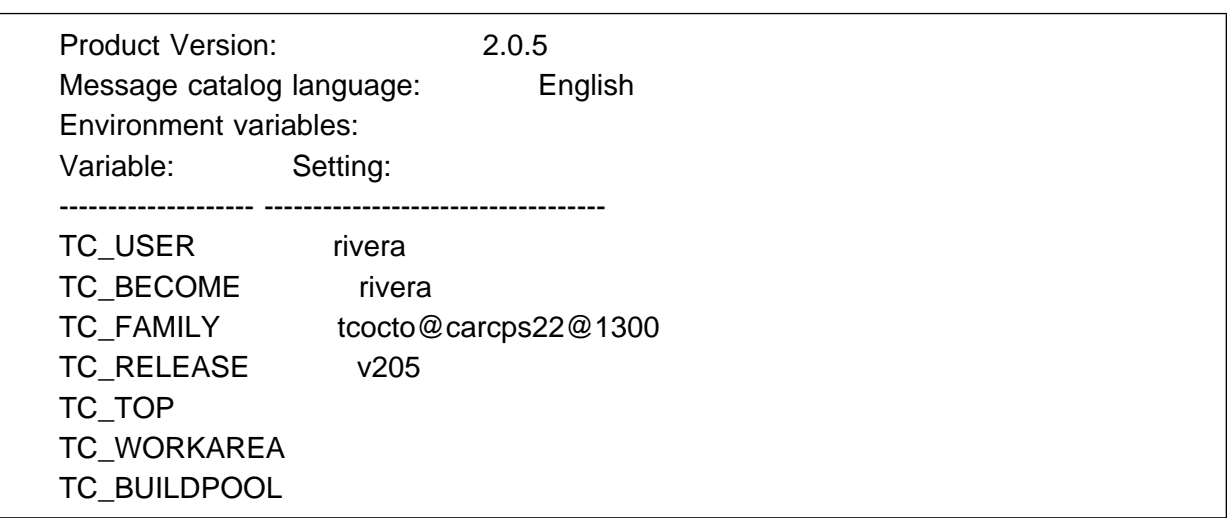

**Figure 10. Sample output of "teamc report -testClient"**

#### **How to know when TeamConnection is not using the message catalog**

If the output of the commands "teamc report -testServer" or "teamc report -testClient" produce an output line that is similar to the following:

Message catalog language: English (Internal)

Then, this means that TeamConnection cannot find the message catalog and is using the internal default English messages that are embedded in the executables during compilation. The most likely cause for this problem is an improper definition of the NLSPATH environment variable.

## **SETTING AND VERIFYING THE CURRENT LOCALE IN UNIX**

- To set the language locale to something different from the current setting, issue the following depending on what SHELL environment you are in:
	- Korn Shell

```
export LANG=Ja_JP (or) export LANG=ja_JP
```
– To verify the current locale setting, issue the following command:

locale

The output of the command looks something similar to the following:

```
LANG=Ja_JP
LC_COLLATE="Ja_JP"
LC_CTYPE="Ja_JP"
LC_MONETARY="Ja_JP"
LC_NUMERIC="Ja_JP"
LC_TIME="Ja_JP"
LC_MESSAGES="Ja_JP"
LC_ALL=
```
### **HOW TO ENTER SBCS EXTENDED CHARACTERS USING AN ENGLISH KEYBOARD**

It is possible to enter any SBCS character defined in the current code page, including characters that are not available from the layout of your keyboard in the following environments:

- $\cdot$  In OS/2 windows.
- In the DOS command prompt in Windows
- In AIX "aixterm".
- In AIX "dtterm" for non-English locales.

Strange enough, if using English locales, you cannot enter these extended characters, but if using Ja\_JP for example, you can!

For example, the US English keyboard does not have accented characters, but it is possible to enter them by means of the following procedure:

- 1. Ensure that the "Num Lock" mode is activated in the numeric keypad, which is located in the right side of the standard keyboard. If your keyboard has a LED indicator for this mode, then it should be on.
- 2. Press and hold the Alt key.
- 3. Enter the 3 digits that correspond to the code point in decimal, such as 252: entering the digits 2, followed by 5 and 2.
- 4. Finally, release the Alt key.

This action can be summarized as "Alt-XXX", such as "Alt-252" for the above example.

Of course, if you have a keyboard that can enter extended characters, then you do not have to use the Alt-XXX method.

### **HOW TO SPECIFY NLS SETTINGS FOR AIX GUI ON AIXTERM/DTTERM WINDOWS**

If you are going to use the TeamConnection line commands and the TeamConnection GUI in Motif in AIX and using different locales, then you may need to open a new window with the aixterm or dtterm (which is provided by the Common Desktop Environment) utilities.

Although these utilities provide a similar function, they differ considerably with respect to the NLS support.

#### **Using aixterm**

1. Open an X-window session with aixterm with the desired locale (code-page) and the appropriate font. The -T "string" parameter for aixterm will determine the title for the window.

Some examples are shown below:

```
For IBM-85ð:
  aixterm -T "IBM-85ð" -lang En_US -fn Rom14 &
For ISO-8859-1:
  aixterm -T "ISO-8859-1" -lang en_US -fn Rom14.iso1 &
For Ja_JP:
  aixterm -T "Ja JP" -lang Ja JP -fn *gothic-*-19* &
For ja_JP:
  aixterm -T "ja_JP" -lang ja_JP -fn *gothic-*-19* &
```
- 2. Perform the quick test for the code page, by entering Alt-252. If code page IBM-850, then you will see 3-superscript; if code page ISO-8859-1, you will see u-umlaut.
- 3. For DBCS, ensure that the aixterm window has the keyboard status area located at the bottom left corner of the window; also, ensure that you can enter SBCS and DBCS characters.

#### **Using dtterm**

1. Open an X-window session with dtterm with the desired locale (code-page) and the appropriate font. The -name "string" parameter for dtterm will determine the title for the window.

Some examples are shown below:

```
For IBM-85ð:
  LANG=En_US dtterm -name "IBM-85ð" -fn Rom14 &
For ISO-8859-1:
  LANG=en US dtterm -name "ISO-8859-1" -fn Rom14.iso1 &
For Ja_JP:
  LANG=Ja_JP dtterm -name "Ja_JP" -fn *gothic-*-19* &
For ja_JP:
  LANG=ja JP dtterm -name "ja JP" -fn *gothic-*-19* &
```
- 2. Perform the quick test for the code page, by entering Alt-252. If code page IBM-850, then you will see 3-superscript; if code page ISO-8859-1, you will see u-umlaut.
- 3. For DBCS, ensure that the aixterm window has the keyboard status area located at the bottom left corner of the window; also, ensure that you can enter SBCS and DBCS characters.

## **CREATING A TEAMCGUI RESOURCE FILE FOR AIX**

You can create a resource file for the TeamConnection GUI for AIX, called "Teamcgui" (the first T of this file name is in uppercase, and the rest of the string is in lowercase) in your home directory to specify the appropriate font.

For example, for Japanese, you can specify the following small size font:

```
\starfontList: \stargothic-\star-19\star:
\starXmText\starfontList: \stargothic-\star-19\star:
*XmList*fontList: *qothic-*-19*:
```
You could use these other fonts for Japanese:

Small font:  $\star$ gothic- $\star$ -19 $\star$ : Medium font:  $\ast$ mincho- $\ast$ -27 $\ast$ : Large font: \*mincho-\*-35\*:

**Important Note:** You must specify the colon at the end of the font specification; if the colon is not present, such as in:

 $*$ gothic- $*-19*$ 

instead of:

 $*$ gothic- $*-19*$ :

otherwise the keyboard status area will not be shown in the bottom left corner of the TeamConnection GUI.

## **USING ICONV TO CONVERT FILES TO OTHER CODE PAGES**

The source files for the message catalog and other source files such as config.ld for TeamConnection were created in US English, using code page IBM-850 in OS/2. Then these files were sent to the translation centers and the translation was done using the corresponding code pages for OS/2.

This means that in order to support the code pages in UNIX, we needed to convert the code pages for certain files. This conversion can be accomplished by installing the appropriate locales and using the utility "iconv", as shown below:

```
from EN US to en US:
iconv -f IBM-85ð -t ISO8859-1 input-file > output-file
from Ja_JP to ja_JP:
iconv -f IBM-932 -t IBM-eucJP input-file > output-file
ko_KR:
not needed
```
**32** TeamConnection and NLS/DBCS topics

```
from Pt PT to pt BR:
iconv -f IBM-85ð -t ISO8859-1 input-file > output-file
zh CN:
not needed
from Big-5 to zh_TW:
iconv -f big5 -t IBM-eucTW input-file > output-file
```
The iconv utility uses the names supplied in the "from" and "to" input parameters to obtain the name of the converter file to be used for the conversion, by concatenating the fields and inserting an underscore character between them. In the following example, the converter file is "IBM-850\_ISO8859-1":

```
iconv -f IBM-85ð -t ISO8859-1 input-file > output-file
         \\\\\\\ \\\\\\\\\
```
The converter files are provided with the file sets used to add a new cultural convention to your host; the converter files are stored in:

```
/usr/lib/nls/iconv
```
Thus, if you want to know if your host has a converter file from one code page to another, you can go to the directory mentioned above and do a file search of the converter file names that have the desired code page as a substring. For example, to find out all the converters related to the IBM-850 code page you can do the following:

```
cd /usr/lib/nls/iconv
ls *850*
```
## **HOW TO INSTALL ADDITIONAL LOCALES FOR AIX**

- 1. Insert the appropriate CD-ROM with the installation images for the AIX operating system.
- 2. Login as root
- 3. Invoke smit (or smitty)
- 4. Select: System Environments
- 5. Select: Manage Language Environment
- 6. Select: Add Additional Language Environments
- 7. Select: CULTURAL convention to install

This item includes the locale information and the conversion files between code pages related to the locale.

User F4 to list the choices from the CD-ROM. The following entries were installed in our build and testing machines:

```
IBM-85ð English (USA) [En_US]
ISO8859-1 English (USA) [en_US]
IBM-eucCN Chinese (Simplified EUC) [zh_CN]
IBM-eucTW Chinese (Traditional) [zh_TW]
IBM-eucJP Japanese (EUC) [ja_JP]
IBM-932 Japanese (PC) [Ja_JP]
 IBM-eucKR Korean [ko_KR]
ISO8859-1 Portuguese (Brazil) [pt_BR]
```
8. Select: LANGUAGE translation to install

This item includes the message catalogs that will be stored in /usr/lib/nls/msg.

Use F4 to list the choices from the CD-ROM.

- 9. Press enter to install the desired locales and/or message catalogs.
- 10. Press F10 to exit from smit.

### **HOW TO CHANGE THE KEYBOARD FOR AN AIX HOST**

**Note:** You MUST use the RISC keyboard and NOT a PC keyboard. If you use a PC keyboard then you cannot enter any characters after rebooting the machine. To reset the keyboard setting you will need to change the keyboard to a RISC keyboard, then telnet from another host to reconfigure smit, shutdown, and reboot).

- 1. Insert the appropriate CD-ROM with the installation images for the AIX operating system.
- 2. Login as root
- 3. Invoke smit (or smitty)
- 4. Select: System Environments
- 5. Select: Manage Language Environment
- 6. Select: Change/Show Primary Language Environment
- 7. Select: Change/Show Cultural Convention, Language, or Keyboard
- 8. Enter the desired values for the following items:

Primary CULTURAL convention Primary LANGUAGE translation Primary KEYBOARD

Use F4 to list the choices from the CD-ROM.

The choices must match, otherwise there will be an error. For example, if installing a Japanese keyboard but keeping the English cultural convention, then this combination does not match and will not succeed.

- 9. Press enter to make the change.
- 10. Exit smit, by pressing F10.
- 11. Shutdown the machine and DO NOT REBOOT yet: shutdown -F
- 12. Change the physical keyboard.
- 13. Boot the machine
- 14. Verify that you can use the new keyboard

### **HOW TO INSTALL A NON-ENGLISH PC KEYBOARD TO AN X-STATION**

The AIX hosts that run on RISC boxes require keyboards that are not compatible with the PC standard keyboards.

This means that if you have a Japanese keyboard for a PC, for example, you cannot use this keyboard with a RISC machine. That is, you must get a Japanese keyboard that is specifically designed for the RISC machine.

However, it is possible to connect a PC keyboard to an X-station which can communicate with a RISC server. Follow these instructions to accomplish this task:

1. The PC <language> keyboard (where: <language> is the supported language) C Posix Language, and C Posix cultural convention seems to be the most versitile for using different keyboard definitions from X-stations.

This convention can be set via smitty:

- a. smitty
- b. Devices
- c. Xstation Configuration
- d. Add an Xstation
- e. Select the desired model
- f. From the "Add an Xstation" window, specify the following values that are related to NLS settings.

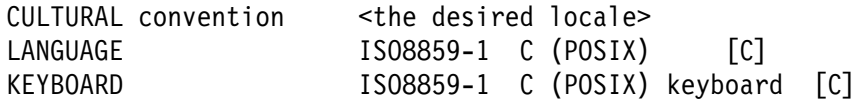

Then press enter to activate.

- g. Exit smitty
- 2. Once the correct keyboard definition is configured for the X-station, the change of cultural convention and language settings are as simple as changing the LC\_ALL and LOCALE environment variables.
- 3. Try not to use the dtlogin panel form X-stations.

When configuring the X-station do not use the /etc/dt/config instructions from x\_sta\_mgr install for CDE. Use the default x session to bring up a dtsession from /usr/dt/bin/dtsession instead, after setting the desired language environment variables.

This is necessary because dt has 2 required fixes for dt to work in an X-station configuration from the default system. These fixes are not guaranteed to fix all the problems, though.

#### **How to specify a different keyboard mapping**

Let's suppose that you have installed the Ja\_JP locale and you only have an English keyboard. You can still enter Japanese characters using the English keyboard by doing the following:

- export LANG=Ja JP
- xmodmap /usr/lpp/X11/defaults/xmodmap/\$LANG/keyboard
- You may need to find out what is the actual keyboard mapping in order to activate the different input modes and to enter Japanese characters.

### **HOW TO START/SHUTDOWN THE XSTATION ENVIRONMENT**

In case you have a PC keyboard attached to an Xstation environment, you may need to follow the procedures mentioned below to start and stop the Xtation environment.

#### **How to start the Xstation environment**

- 1. Turn on the Xstation and wait for the login prompt.
- 2. At the login prompt accept the default host name.

Enter the appropriate user id.

At this point, you are logged in to the system but you do not have still an Xwindow environment.

3. Create an additional profile that contains the desired LANG and keyboard mapping. For example, for using the zh TW locale, the profile could be called "profile.zh TW". Actually, because it is difficult to enter the underscore character from DBCS keyboards, it is better to not include the underscore in the file name, such as "profile.zhTW".

Do not touch the original .profile.

- 4. Execute the desired profile, such as:
	- . ./profile.zhTW
- 5. Start the dtsession, which will use the current LANG variable to determine the locale to be used:

/usr/dt/bin/dtsession

**Note:** Do not start the dtsession in the background; that is, do not add the & at the end of the statement. Otherwise, it will be more difficult to shutdown the Xwindow environment.

Wait several minutes for the Xwindow environment to initialize.

6. Now you can open more windows and start TeamConnection tasks, such as starting the family server or the GUI.

#### **How to shutdown the Xstation environment**

- 1. Go to the window login that started the session.
- 2. Press ctrl-C to stop the session.
- 3. A window will display a message asking you to confirm if you want to close the Xwindow environment. The message might be displayed in the language used in the LANG variable.

To answer "yes" click on the left button of the dialog.

At this point the dtsession will be terminated but the initial windowless login will remain.

- 4. If you want to restart the Xwindow environment with another locale, simply invoke the appropriate profile and invoke again dtsession.
- 5. If you want to reboot the Xwindow environment, then press the following keys at the same time: Ctlr-Alt-Backspace

## **HOW TO START THE DESKTOP ENVIRONMENT TO SHOW THE DBCS TITLES**

In order to display the DBCS titles in any window in your desktop environment, it is necessary that the LANG environment variable of the user that initiates the desktop environment must be of a locale that includes DBCS processing.

During our system testing, the user login used to start the X Window desktop environment had a LANG=en\_US and then an aixterm or dtterm window was spawned with the appropriate LANG variable to handle the DBCS locales. In this scenario everything went fine EXCEPT that the titles of the TeamConnection windows that included DBCS characters were NOT shown.

# **APPENDIX A. BIBLIOGRAPHY**

### **TEAMCONNECTION 2**

For more information on how to use TeamConnection, you can consult the following manuals and publications:

SC34-4551 TeamConnection, Administrator's Guide SC34-4552 Getting Started with the TeamConnection Clients SC34-4499 TeamConnection, User's Guide SC34-45ð1 TeamConnection, Commands Reference SC34-45ðð TeamConnection, Quick Commands Reference

### **TEAMCONNECTION 1, USEFUL TO TEAMCONNECTION 2 USERS**

A few publications that have not been updated for TeamConnection 2.0 are still useful.

SG24-4648 Introduction to the IBM Application Development Team Suite 83H9677 Staying on Track with TeamConnection Processes (Poster)

### **RELATED TECHNICAL REPORTS**

The following technical reports describe in detail useful hints on using TeamConnection:

- 29.2147 SCLM Guide to TeamConnection Terminology
- 29.2196 Using REXX command files with TeamConnection MVS Build Scripts
- 29.2231 TeamConnection Interoperability with MVS and SCLM
- 29.2235 Using REXX command files with TeamConnection MVS Build Scripts for PL/I programs
- 29.2253 Comparison between CMVC 2.3 and TeamConnection 2
- 29.2254 Migrating from CMVC 2.3 to TeamConnection 2
- 29.2266 TeamConnection frequently asked questions: National Language Support (NLS) and Double-Byte Character Sets (DBCS)
- 29.2267 TeamConnection frequently asked questions: how to do routine operating system tasks

### **BIBLIOGRAPHY FOR NLS AND DBCS**

• SC23-2533-02, AIX 4, General Programming Concepts: Writing and Debugging Programs.

See chapter 16 "National Language Support" for an updated contents of the AIX 3 material (see below).

• SC23-2525-03, AIX 4, System Management Guide: Operating System and Devices.

See chapter 10, "National Language Support" for system tasks.

- GG24-3850, AIX Version 3.2 for RISC System/6000, National Language Support.
- SC23-2431, Internationalization of AIX Software, A Programmer's Guide
- SE09-8001-02, National Language Design Guide Volume 1 This manual contains very good information on how to enable an application for NLS.
- SE09-8002-02, National Language Design Guide Volume 2.

This manual provides information on the IBM language codes (consult the "Language codes" chapter).

# **APPENDIX B. COPYRIGHTS, TRADEMARKS AND SERVICE MARKS**

The following terms used in this technical report, are trademarks or service marks of the indicated companies:

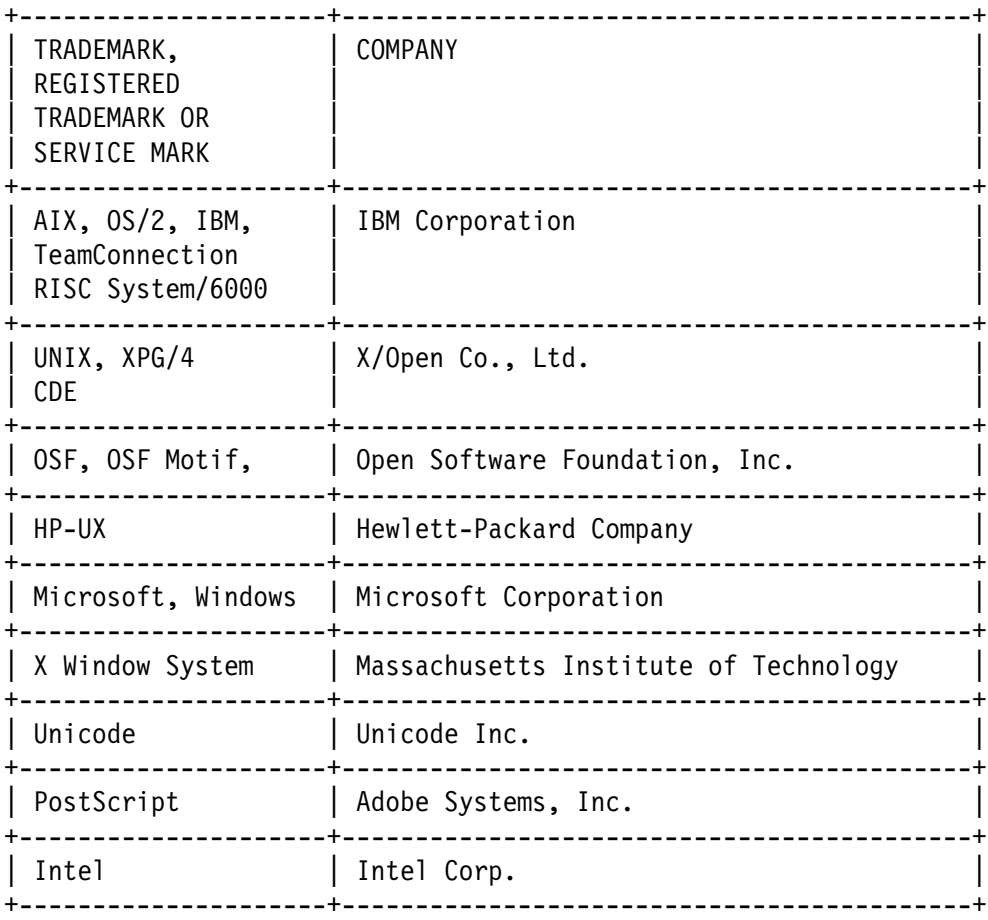

**END OF DOCUMENT**